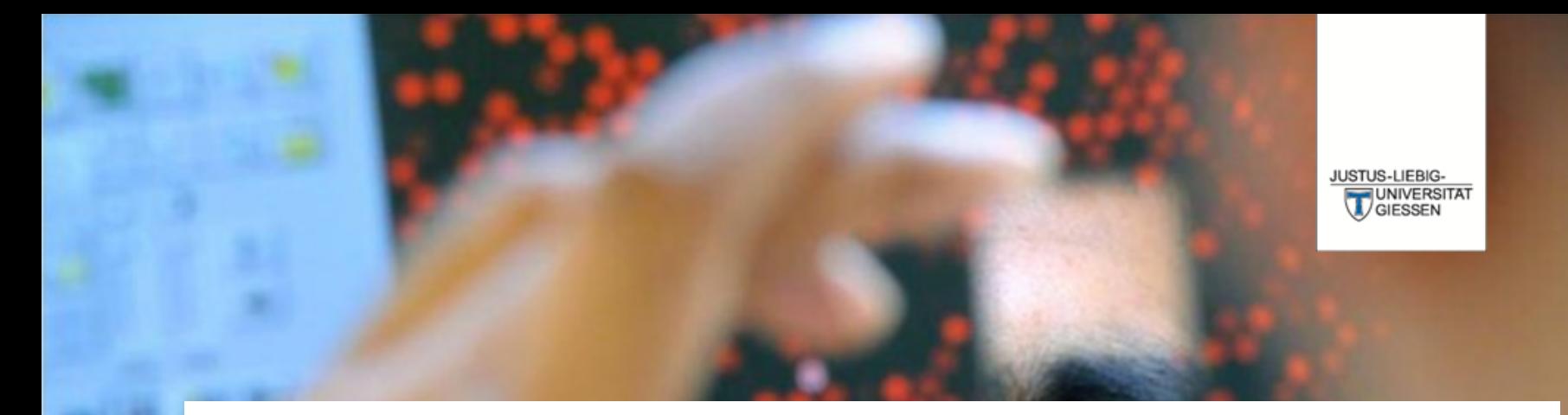

# **Prüfungsverwaltungssystem Flexnow**

**DAS LEBEN STUDIEREN**  $\perp$ DIE WELT ERFORSCHEN

**Dr. Andreas Schmalz**

Stabsabteilung Studium, Lehre, Weiterbildung, Qualitätssicherung

# Über FlexNow können Sie …

… Einsicht in die elektronische Studierendenakte erhalten. … sich zu Lehrveranstaltungen, Modulteilen und Modulen an- und abmelden.

… eine Übersicht der An- und Abmeldefristen erhalten.

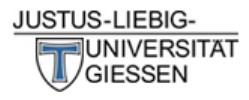

# 

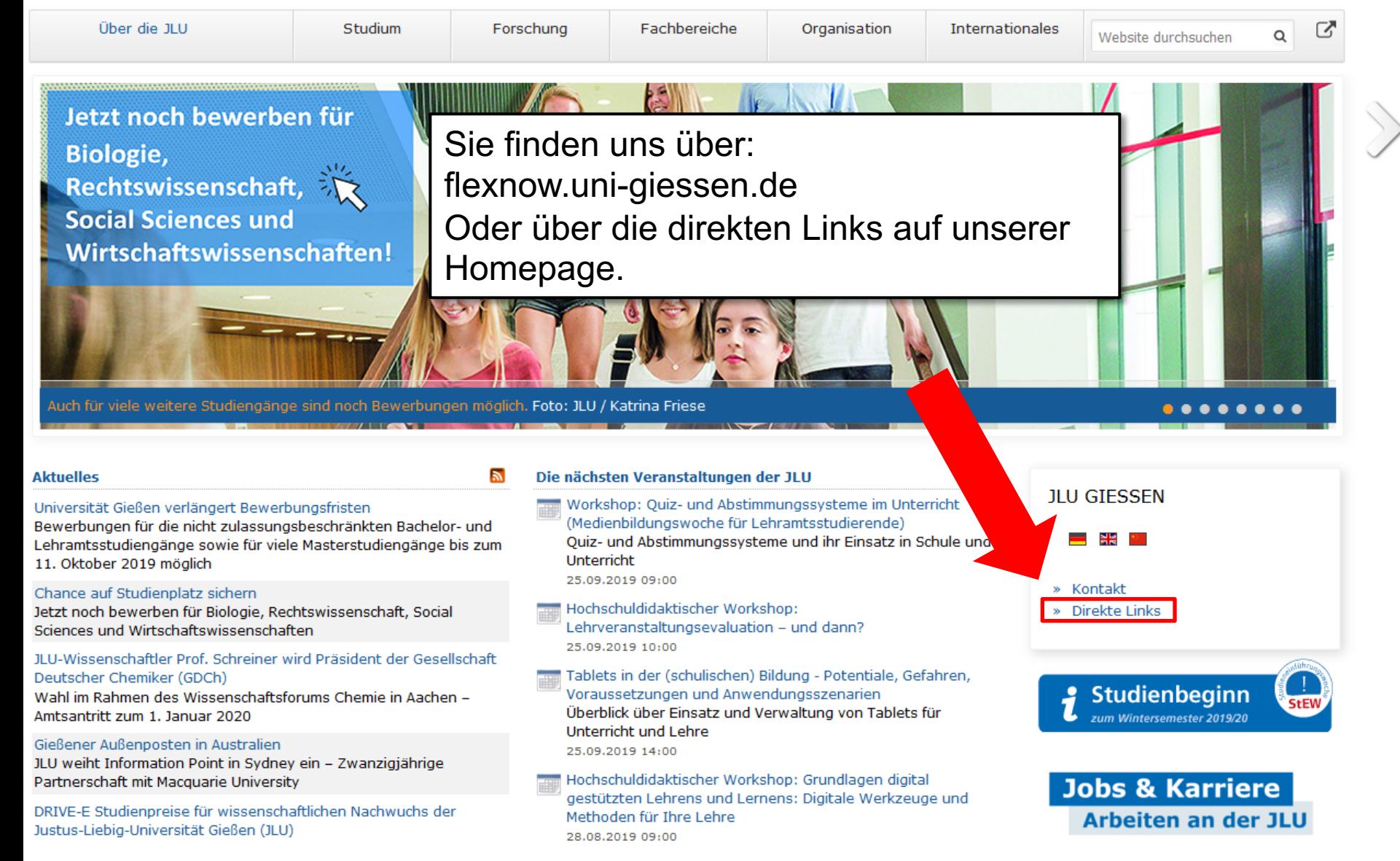

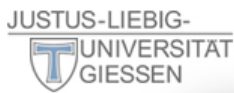

ೞ

 $I^A$  Il II von A-Z

Informationen für/zu

Schülerinnen & Schüler

Menschen mit Fluchthintergrund

Wissenschaftliche Weiterbildung

intern Personensuche (LDAP/X.500)

E-Campus (Stud.IP, ILIAS, FlexNow, eVV)

Weiterbildungsangebote für JLU-Angehörige

Studieninteressierte

Jobs & Karriere

Promovierende

Lehrerfortbildung

Ehemalige (Alumni)

Start-Up

Presse

**IT-Dienste** 

WLAN, VPN

IT-Support

**JLUbox** 

Web-Mail

Wissenschaftler/innen

Studierende

Unternehmen

#### Über die JLU

Jetzt noch be **Biologie**, **Rechtswisse Social Sciend Wirtschaftsy** 

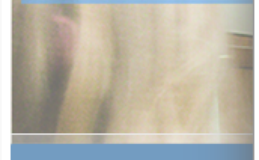

#### **Aktuelles**

Universität Gießen verläng Bewerbungen für die nicht Lehramtsstudiengänge so 11. Oktober 2019 möglich

#### Chance auf Studienplatz sichern

Jetzt noch bewerben für Biologie, Rechtswissenschaft, Social Sciences und Wirtschaftswissenschaften

#### JLU-Wissenschaftler Prof. Schreiner wird Präsident der Gesellschaft Deutscher Chemiker (GDCh)

Wahl im Rahmen des Wissenschaftsforums Chemie in Aachen -Amtsantritt zum 1. Januar 2020

#### Gießener Außenposten in Australien

JLU weiht Information Point in Sydney ein - Zwanzigjährige Partnerschaft mit Macquarie University

DRIVE-E Studienpreise für wissenschaftlichen Nachwuchs der Justus-Liebig-Universität Gießen (JLU)

#### **Studium & Campus**

Vor dem Studium Studienangebot Bewerbung/Einschreibung Information/Beratung Vorlesungsverzeichnis Studien- und Prüfungsordnungen (MUG)

Hochschulrechenzentrum Universitätsbibliothek Campusplan | Gebäudepläne Raumvergabe (ZLIS) Studentenwerk/Mensen

#### **Intern**

Corporate Design, Leitfäden, Logos **Bildergalerie Pressestelle** Formulare | Rundschreiben JLU-Beschaffungsportal (JustOS) Rechnungswesen (SAP) Rechtliche Grundlagen (MUG) Störungsmeldung

#### Karriere, Kultur, Sport, Marketing

Allgemeiner Hochschulsport (ahs) **Botanischer Garten** Career Centre Gender & JLU Hochschuldidaktik Justus' Kinderuni Marketing Sammlungen der JLU Universitätsorchester Uni-Shop/Merchandising

#### **Kontakt**

E-Mail-Kontakt Telefonbuch Wegbeschreibung Call Tustus Impressum

**StEW** 

**Agail Hochschuldidaktischer Workshop:** Lehrveranstaltungsevaluation - und dann? 25.09.2019 10:00

Tablets in der (schulischen) Bildung - Potentiale, Gefahren, Voraussetzungen und Anwendungsszenarien Überblick über Einsatz und Verwaltung von Tablets für Unterricht und Lehre 25.09.2019 14:00

man Hochschuldidaktischer Workshop: Grundlagen digital gestützten Lehrens und Lernens: Digitale Werkzeuge und Methoden für Ihre Lehre 28.08.2019 09:00

#### » Direkte Links

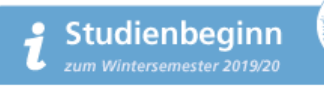

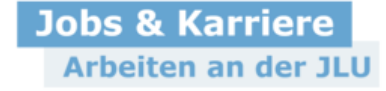

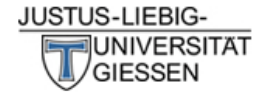

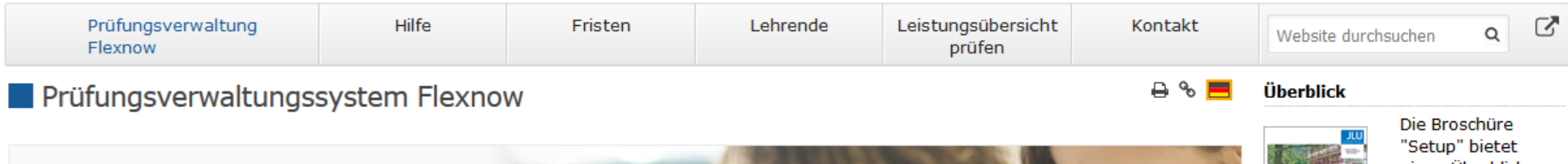

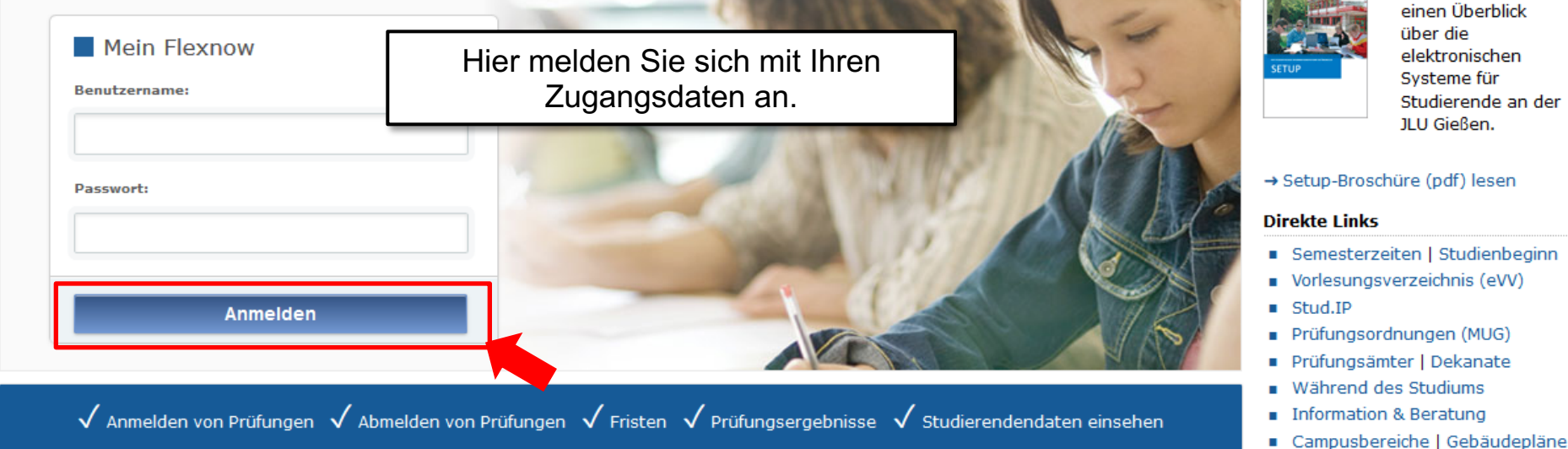

#### **Aktuelles**

Freischaltung von Flexnow für Erstsemester (WiSe 2020/21) am 26.10.2020, 9 Uhr

Die Freischaltung von Flexnow für Erstsemester erfolgt am Mo., 26.10.2020, 9 Uhr.

 $\rightarrow$  Mehr ...

#### An- und Abmeldefristen für Studierende

Aktuelle, zukünftige und abgelaufene An- und Abmeldefristen.

 $\rightarrow$  Mehr ...

→ Infos zur Corona-Pandemie

#### Anmeldefristen für Losverfahren (WiSe 2020/21)

#### Prüfungsämter und -ausschüsse

Für alle Fragen bezüglich des Ablaufs von Prüfungen, des Anmeldeverfahrens und der Prüfungsanforderungen wenden Sie sich bitte an das jeweilige Prüfungsamt Ihres Studiengangs/Fachbereichs. Auch die Anerkennung von bereits erbrachten Prüfungsleistungen können Sie beim Prüfungsamt beantragen.

 $\rightarrow$  Mehr ...

#### Hilfe und Informationen für Studierende

Hilfe und Informationen zur Bedienung von Flexnow für Studierende.

 $\rightarrow$  Mehr ...

#### **Flexnow für Lehrende**

Informationen und Hilfe zum Prüfungsverwaltungssystem Flexnow der JLU für Lehrende.

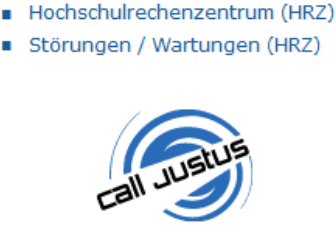

Studierenden-Hotline Tel.: 0641 / 99 16400

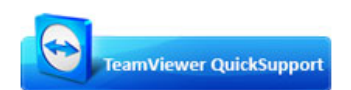

Sofort-Support mit TeamViewer (Version 15.x), bitte wählen Sie nach Aufforderuna:

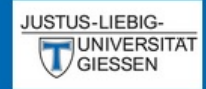

# $EN | DE | D | N | S | 0$

Aktuelles

Studierendendaten

■ An-/Abmeldung

**血 Fristen** 

**图 Leistungsnachweis** 

**む** Logout

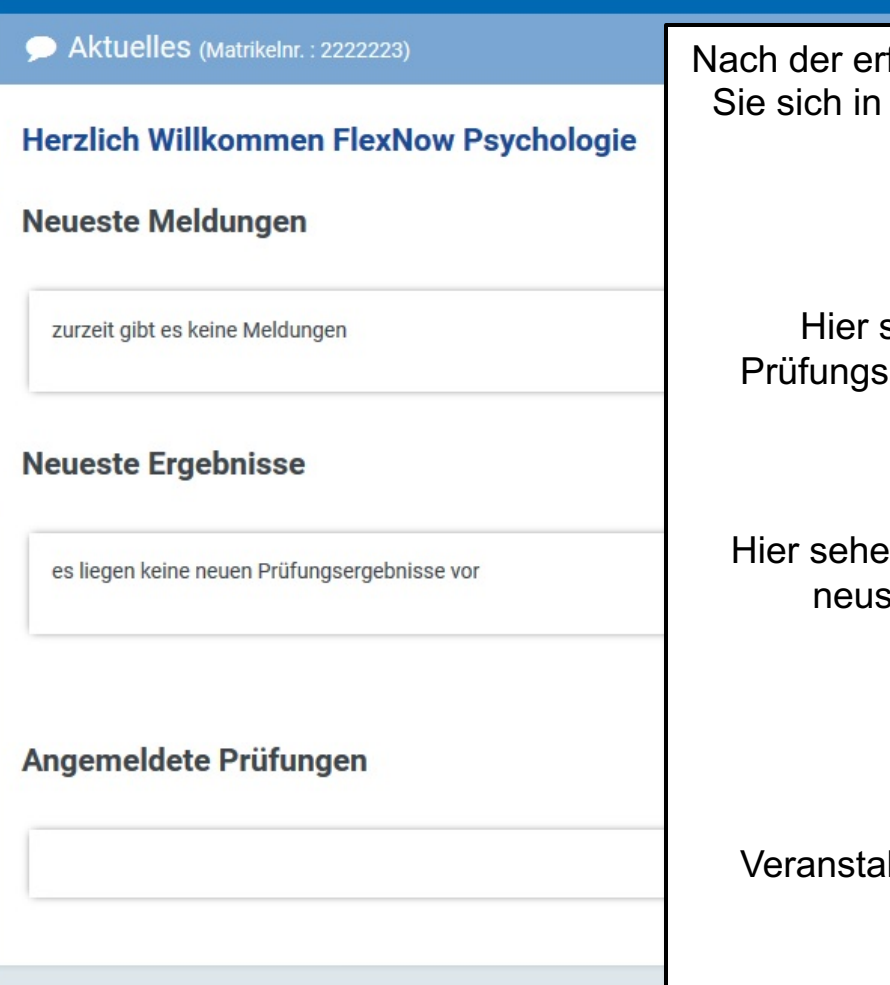

folgreichen Anmeldung befinden Ihrem personalisierten Bereich von FlexNow.

sehen Sie Meldungen des amts oder des Fachbereichs.

In Sie nach der Bewertung die sten Prüfungsergebnisse.

Hier sehen Sie die Itungen/Prüfungen für die Sie angemeldet sind.

# An- / Abmeldungen

Anmeldungen zu Prüfungen müssen jedes Semester innerhalb der Fristen erfolgen.

Wenn Sie sich nicht innerhalb der Fristen …

- … anmelden werden Ihre Leistungen nicht gewertet.
- … abmelden erhalten Sie einen Fehlversuch ("Nicht Bestanden").

# **Ablauf der Anmeldung**  $EN|$  DE  $|Z|$   $\triangleright$   $|Z|$   $\triangle$   $|Q|$

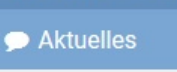

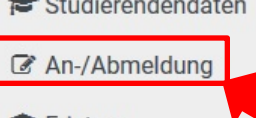

**Im** Fristen

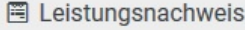

**む** Logout

**Herzlich Willkommen** 

Zur Anmeldung zu den Prüfungen klicken Sie auf den Menüpunkt "An-/Abmeldung".

**Neueste Ergebnisse** 

es liegen keine neuen Prüfungsergebnisse vor

Angemeldete Prüfungen

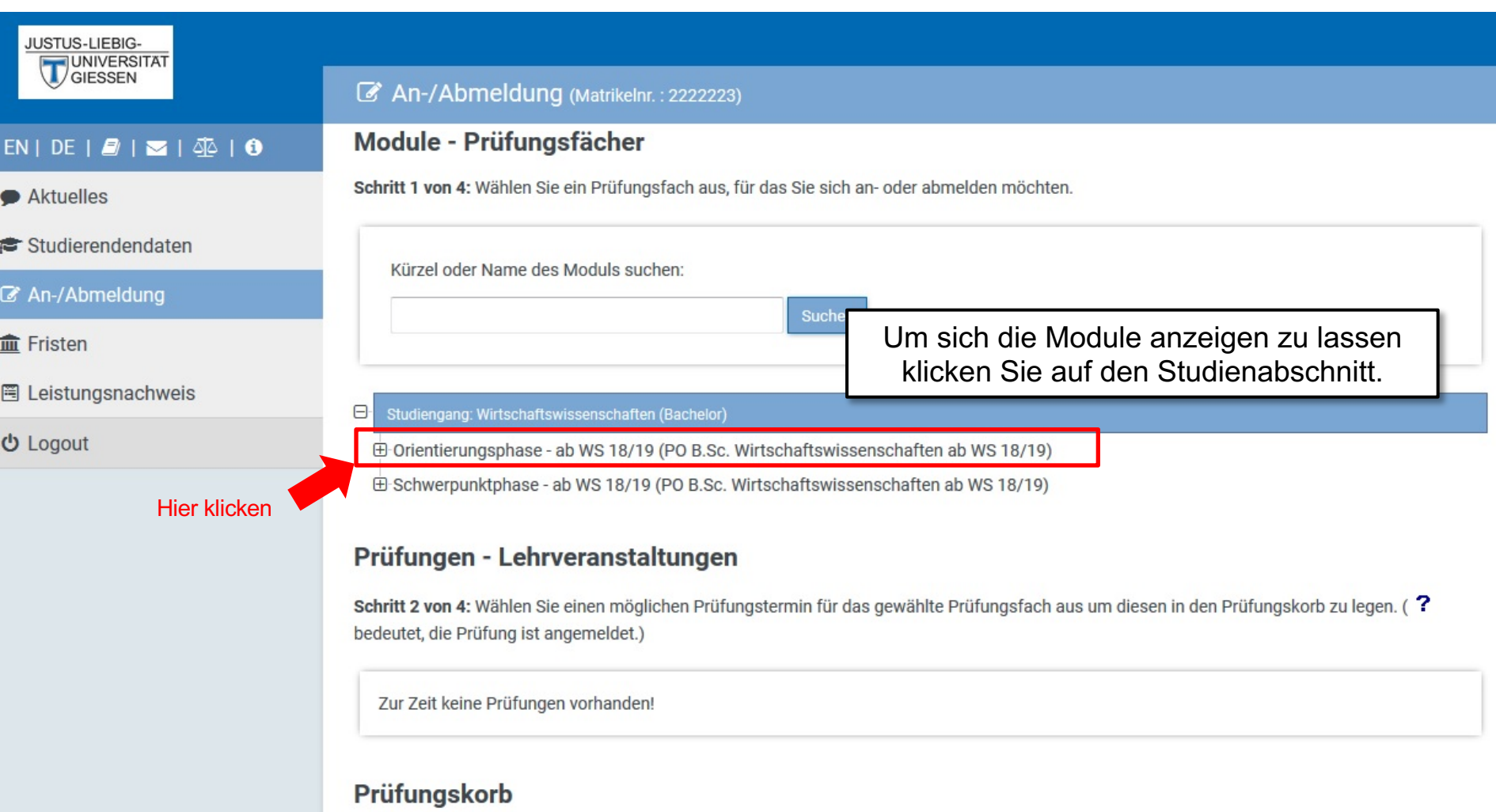

Schritt 3 von 4: Überprüfen Sie Ihre Auswahl. Durch Klick auf "Aus dem Prüfungskorb entfernen" können Sie eine Wahl rückgängig machen. ACHTUNG: Erst nach einem Klick auf "Abschicken" sind Sie für die Prüfung an- oder abgemeldet!

keine Einträge im Korb

Schritt 4 von 4: Klicken Sie auf Abschicken um sich verbindlich für die gewählten Prüfung(en) an- oder abzumelden.

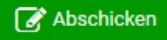

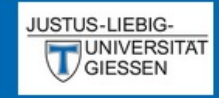

#### $EN | DE | B | S |$

Aktuelles

- Studierendendaten
- An-/Abmeldung
- **Im** Fristen
- **圖 Leistungsnachweis**
- **む** Logout

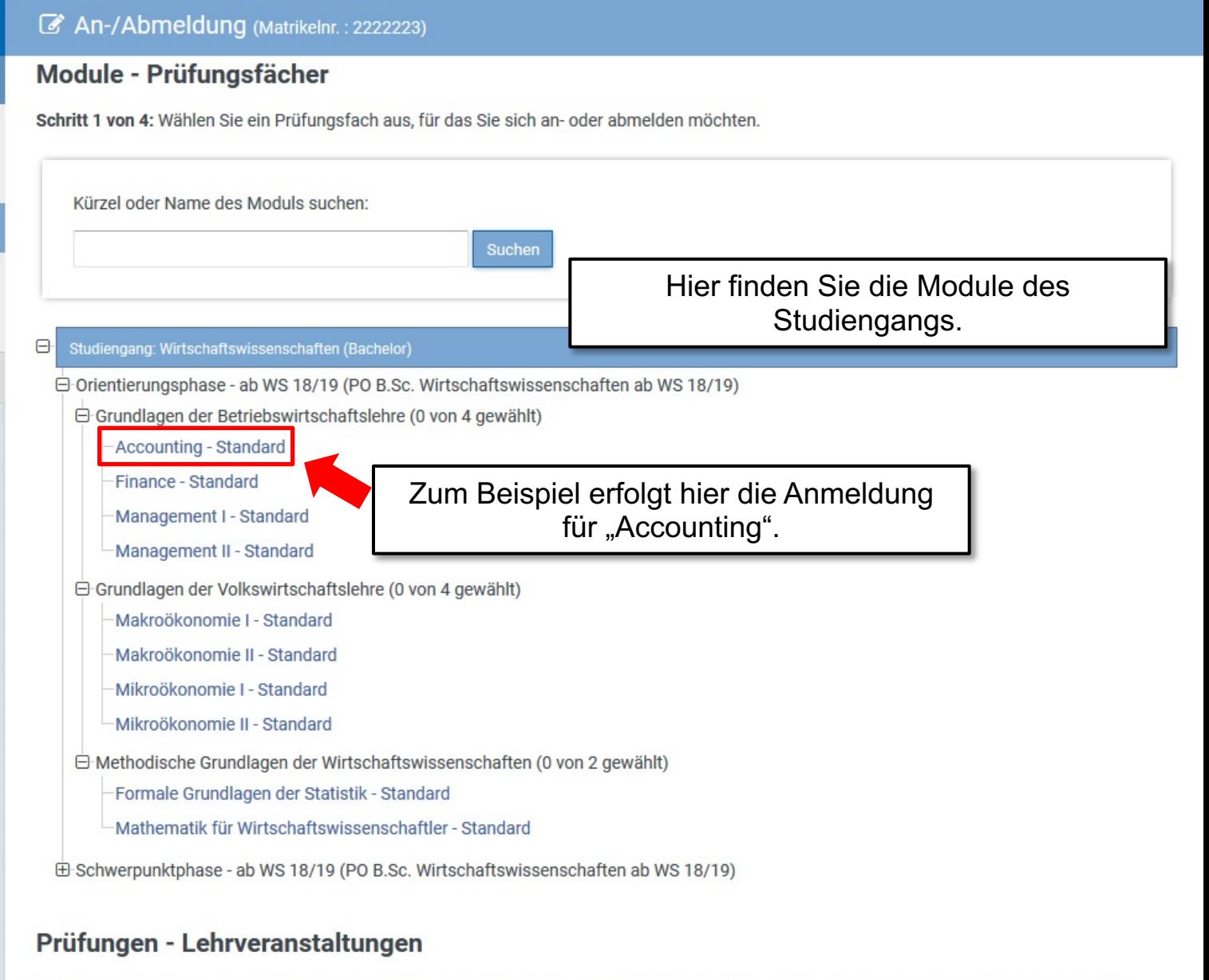

Schritt 2 von 4: Wählen Sie einen möglichen Prüfungstermin für das gewählte Prüfungsfach aus um diesen in den Prüfungskorb zu legen. (? bedeutet, die Prüfung ist angemeldet.)

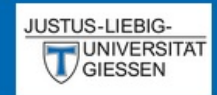

#### $EN$  | DE |  $2$  |  $\approx$  |  $\Phi$  | 0

Aktuelles

Studierendendaten

#### ■ An-/Abmeldung

**血 Fristen** 

**圖 Leistungsnachweis** 

**む** Logout

An-/Abmeldung (Matrikelnr.: 2222223)

Formale Grundlagen der Statistik - Standard

Mathematik für Wirtschaftswissenschaftler - Standard

⊕ Schwerpunktphase - ab WS 18/19 (PO B.Sc. Wirtschaftswissenschaften ab WS 18/19)

# Prüfungen - Lehrveranstaltungen

Schritt 2 von 4: Wählen Sie einen möglichen Prüfungstermin für das gewählte Prüfungsfach aus um diesen in den Prüfungskorb zu legen. (? bedeutet, die Prüfung ist angemeldet.)

Prüfungsfach: Grundlagen der Betriebswirtschaftslehre

Hier sehen Sie die Prüfung, für die Sie sich anmelden können.

# **Accounting** Prüfung: WS19/20 - : Regulärer Termin  $\Box$  Auswählen

# Prüfungskorb

Schritt 3 von 4: Überprüfen Sie Ihre Auswahl. Durch Klick auf "Aus dem Prüfungskorb entfernen" können Sie eine Wahl rückgängig machen. ACHTUNG: Erst nach einem Klick auf "Abschicken" sind Sie für die Prüfung an- oder abgemeldet!

keine Einträge im Korb

Schritt 4 von 4: Klicken Sie auf Abschicken um sich verbindlich für die gewählten Prüfung(en) an- oder abzumelden.

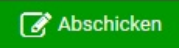

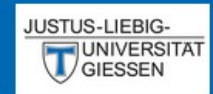

#### $EN$  | DE |  $2$  |  $\leq$  |  $\frac{3}{2}$  |  $\frac{3}{2}$

Aktuelles

Studierendendaten

#### ■ An-/Abmeldung

**血 Fristen** 

**圖 Leistungsnachweis** 

**む** Logout

**■ An-/Abmeldung** (Matrikelnr.: 2222223)

Formale Grundlagen der Statistik - Standard

Mathematik für Wirtschaftswissenschaftler - Standard

⊕ Schwerpunktphase - ab WS 18/19 (PO B.Sc. Wirtschaftswissenschaften ab WS 18/19)

## Prüfungen - Lehrveranstaltungen

Schritt 2 von 4: Wählen Sie einen möglichen Prüfungstermin für das gewählte Prüfungsfach aus um diesen in den Prüfungskorb zu legen. (? bedeutet, die Prüfung ist angemeldet.)

Prüfungsfach: Grundlagen der Betriebswirtschaftslehre - Accounting - Standard

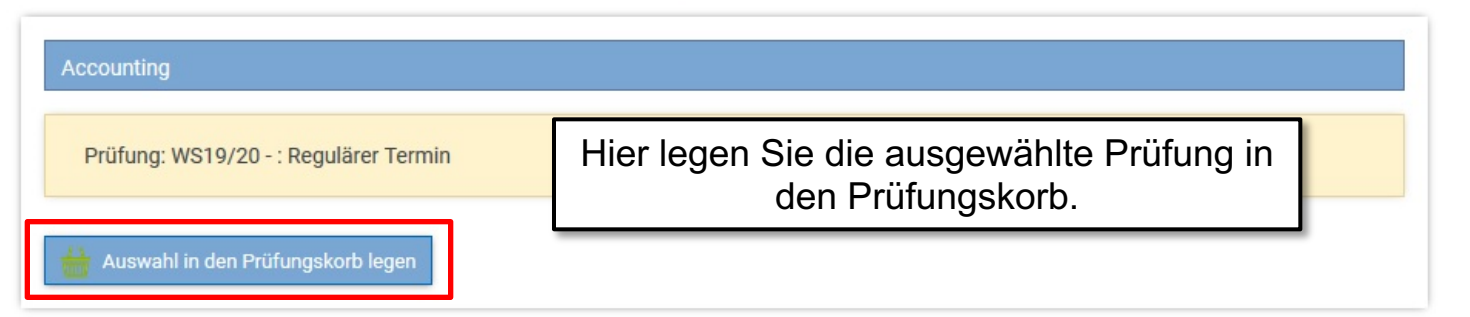

# Prüfungskorb

Schritt 3 von 4: Überprüfen Sie Ihre Auswahl. Durch Klick auf "Aus dem Prüfungskorb entfernen" können Sie eine Wahl rückgängig machen. ACHTUNG: Erst nach einem Klick auf "Abschicken" sind Sie für die Prüfung an- oder abgemeldet!

keine Einträge im Korb

Schritt 4 von 4: Klicken Sie auf Abschicken um sich verbindlich für die gewählten Prüfung(en) an- oder abzumelden.

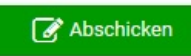

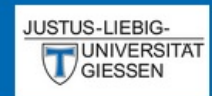

#### An-/Abmeldung (Matrikelnr.: 2222223)

Prüfungen - Lehrveranstaltungen

### $EN|$  DE  $|Z|$   $\leq$   $|Z|$   $\oplus$   $|Q|$

Aktuelles

Studierendendaten

■ An-/Abmeldung

**血 Fristen** 

**圖 Leistungsnachweis** 

**む** Logout

Schritt 2 von 4: Wählen Sie einen möglichen Prüfungstermin für das gewählte Prüfungsfach aus um diesen in den Prüfungskorb zu legen. (? bedeutet, die Prüfung ist angemeldet.)

Prüfungsfach: Grundlagen der Betriebswirtschaftslehre - Accounting - Standard

# Accounting - Prüfung liegt im Korb Prüfung: WS19/20 - : Regulärer Termin

# Prüfungskorb

Schritt 3 von 4: Überprüfen Sie Ihre Auswahl. Durch Klick auf "Aus dem Prüfungskorb entfernen" können Sie eine Wahl rückgängig machen. ACHTUNG: Erst nach einem Klick auf "Abschicken" sind Sie für die Prüfung an- oder abgemeldet!

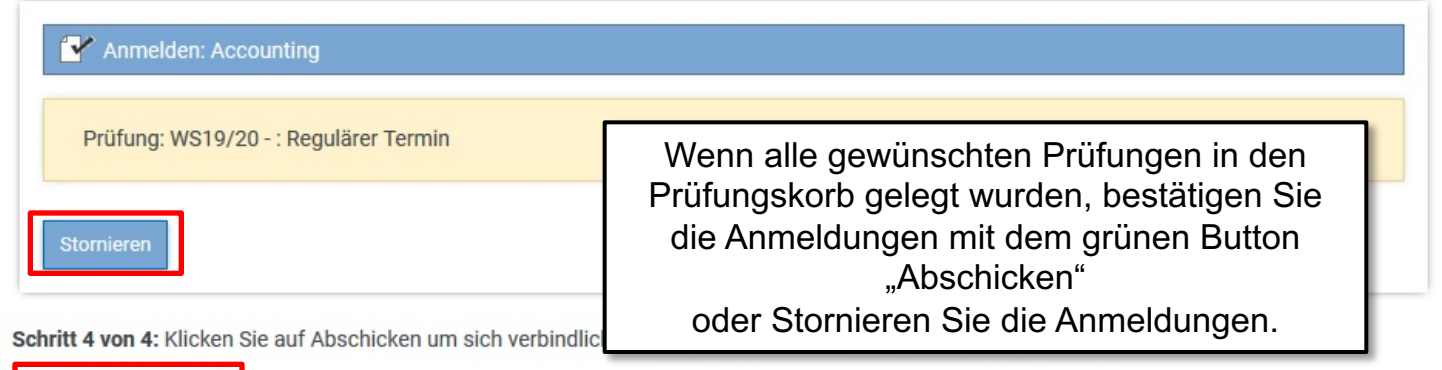

Abschicken

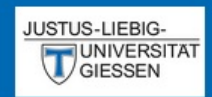

#### An-/Abmeldung (Matrikelnr.: 2222223)

Prüfungskorb

#### $EN | DE | D| \geq 1$

 $\blacktriangleright$  Aktuelles

Studierendendaten

#### ■ An-/Abmeldung

**血 Fristen** 

**图 Leistungsnachweis** 

**む** Logout

#### Schritt 3 von 4: Überprüfen Sie Ihre Auswahl. Durch Klick auf "Aus dem Prüfungskorb entfernen" können Sie eine Wahl rückgängig machen. ACHTUNG: Erst nach einem Klick auf "Abschicken" sind Sie für die Prüfung an- oder abgemeldet!

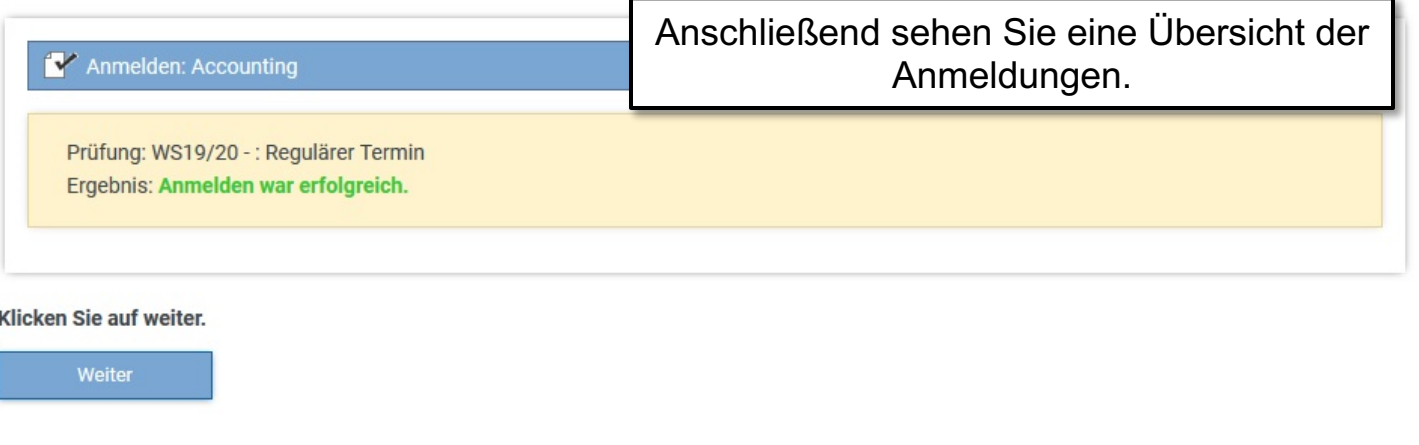

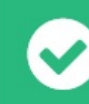

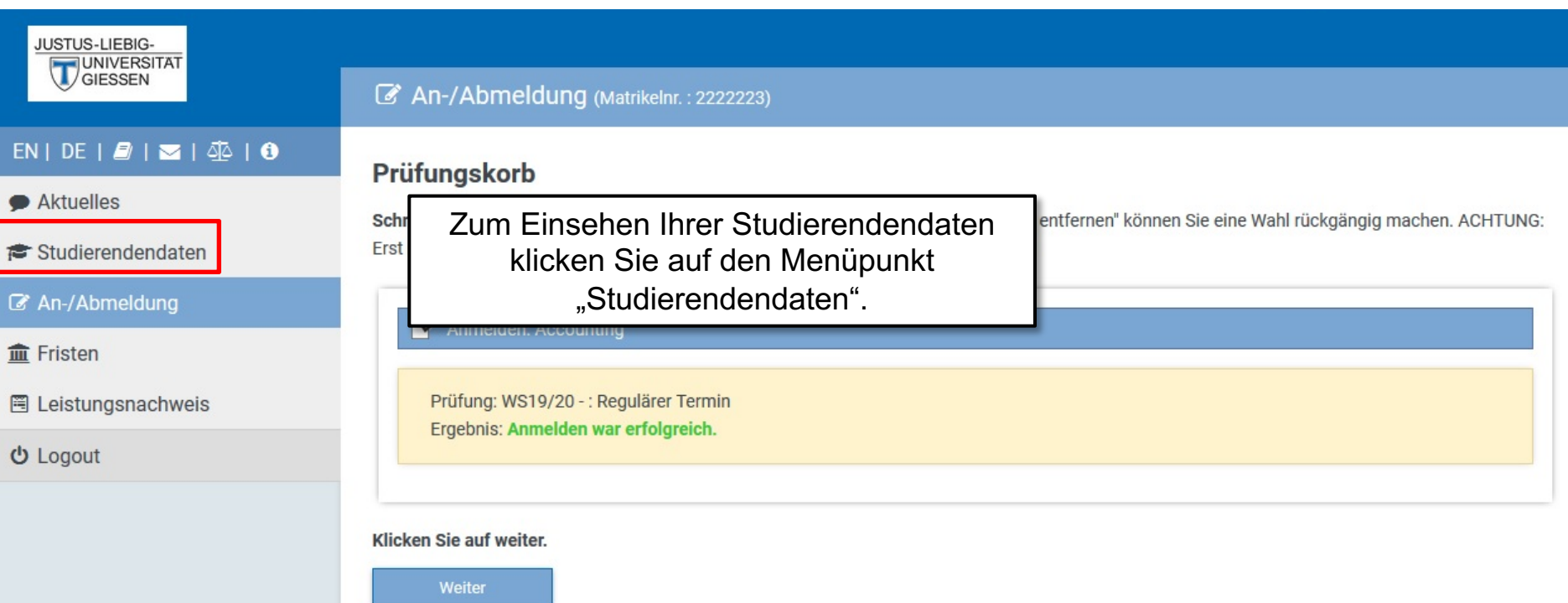

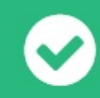

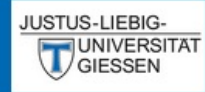

#### $EN | DE | E | \leq | \leq 1$  44 | 0

#### Aktuelles

- Studierendendaten
- An-/Abmeldung
- **血 Fristen**
- **圖 Leistungsnachweis**

**む** Logout

#### Studierendendaten (Matrikelnr.: 2222223)

### **Studiengang /-fach**

Wirtschaftswissenschaften (Bachelor) (Immatrikuliert)

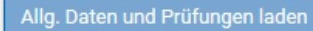

# Hier sehen Sie Ihre aktuellen persönlichen Daten.

#### **Allgemeine Informationen**

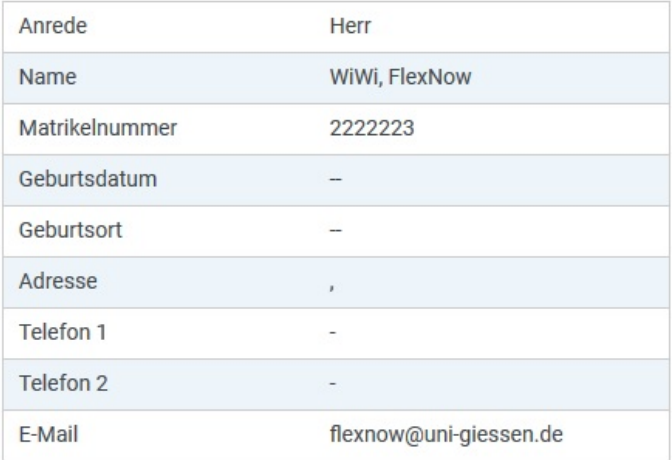

#### Stimmen Ihre Kontaktdaten noch?

Änderungen können Sie vom → Studierendensekretariat vornehmen lassen. Das kann per ⊠ E-Mail mit Ihrer Uni-Mail-Adresse oder persönlich erfolgen. Die neuen Kontaktdaten werden beim nächsten Datenabgleich in Flexnow übernommen.

Website → http://www.uni-giessen.de/studium/studisek E-Mail ⊠ stud-sekretariat@admin.uni-giessen.de

#### Prüfungen

#### Studiengang: Bachelor of Science Wirtschaftswissenschaften (Fachsemester: 1)  $\Theta$

Status: Immatrikuliert | Abschluss: Kein Abschluß erworben Aktuelle Prüfungsordnung: PO B.Sc. Wirtschaftswissenschaften ab WS 18/19

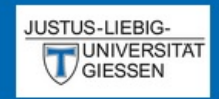

Aktuelles

**血 Fristen** 

**む** Logout

 $EN | DE | B | \le | \Phi |$ 

#### Studierendendaten (Matrikelnr.: 2222223)

E-Mail ⊠ stud-sekretariat@admin.uni-giessen.de

**Prüfungen** Hier sehen eine Übersicht Ihrer Prüfungen. Studierendendaten ■ An-/Abmeldung  $\Theta$ Studiengang: Bachelor of Science Wirtschaftswissenschaften (Fachsemester: 1) Status: Immatrikuliert I Abschluss: Kein Abschluß erworben Aktuelle Prüfungsordnung: PO B.Sc. Wirtschaftswissenschaften ab WS 18/19 圈 Leistungsnachweis □ Orientierungsphase (ab WS 18/19) Bereits erbrachtes Volumen: 0 Credit-Points (CP) von 60 □ Grundlagen der Betriebswirtschaftslehre: Accounting ? Accounting Versuch 1 | WS19/20 | Regulärer Termin angemeldet Klausur Hier sehen Sie den Status ihrer Prüfung. **Zeugnisse** Ein blaues Fragezeichen  $($ ?) bedeutet, Sie sind angemeldet. kein Abschlüsse vorhand Ein grüner Haken ( $\sqrt{}$ ) bedeutet, Sie haben bestanden, dann wird bei benoteten Prüfungen auch die Note angezeigt. Semesterübersich Ein rotes  $X(\mathbf{x})$  bedeutet, Sie haben nicht Bestanden. Ein rotes Kreuz ( $\bigcirc$ ) bedeutet, Sie haben ein Attest Ga. Studiengang: Bachelor Aktuelle Prüfungsordn eingereicht.

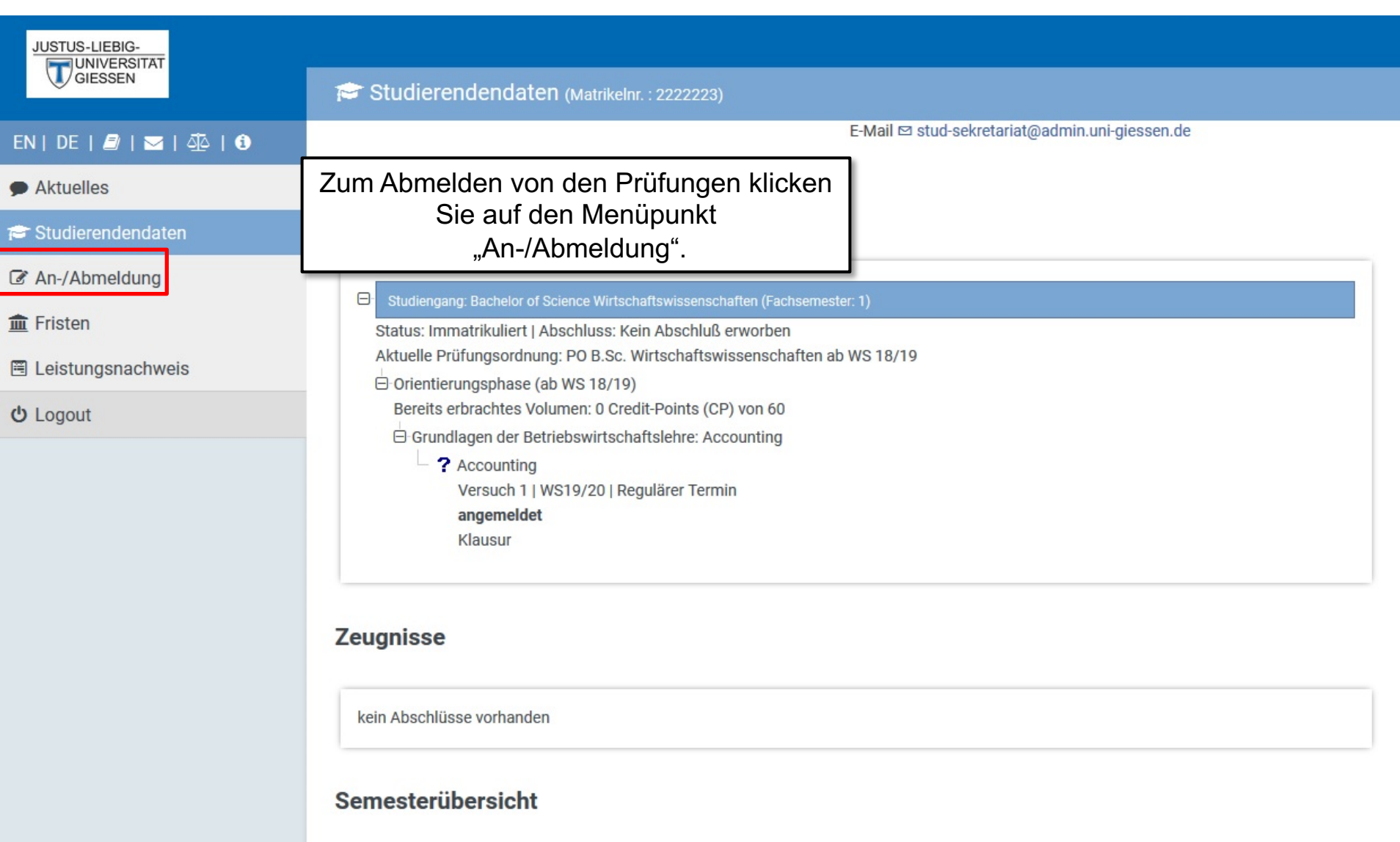

 $\oplus$  Studiengang: Bachelor of Science Wirtschaftswissenschaften Aktuelle Prüfungsordnung: PO B.Sc. Wirtschaftswissenschaften ab WS 18/19

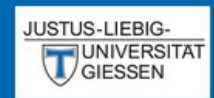

### An-/Abmeldung (Matrikelnr.: 2222223)

Module - Prüfungsfächer

# EN | DE |  $\blacksquare$  |  $\blacksquare$  |  $\Phi$  |  $\Phi$

 $\bullet$  Aktuelles

Studierendendaten

An-/Abmeldung

**血 Fristen** 

**图 Leistungsnachweis** 

**少 Logout** 

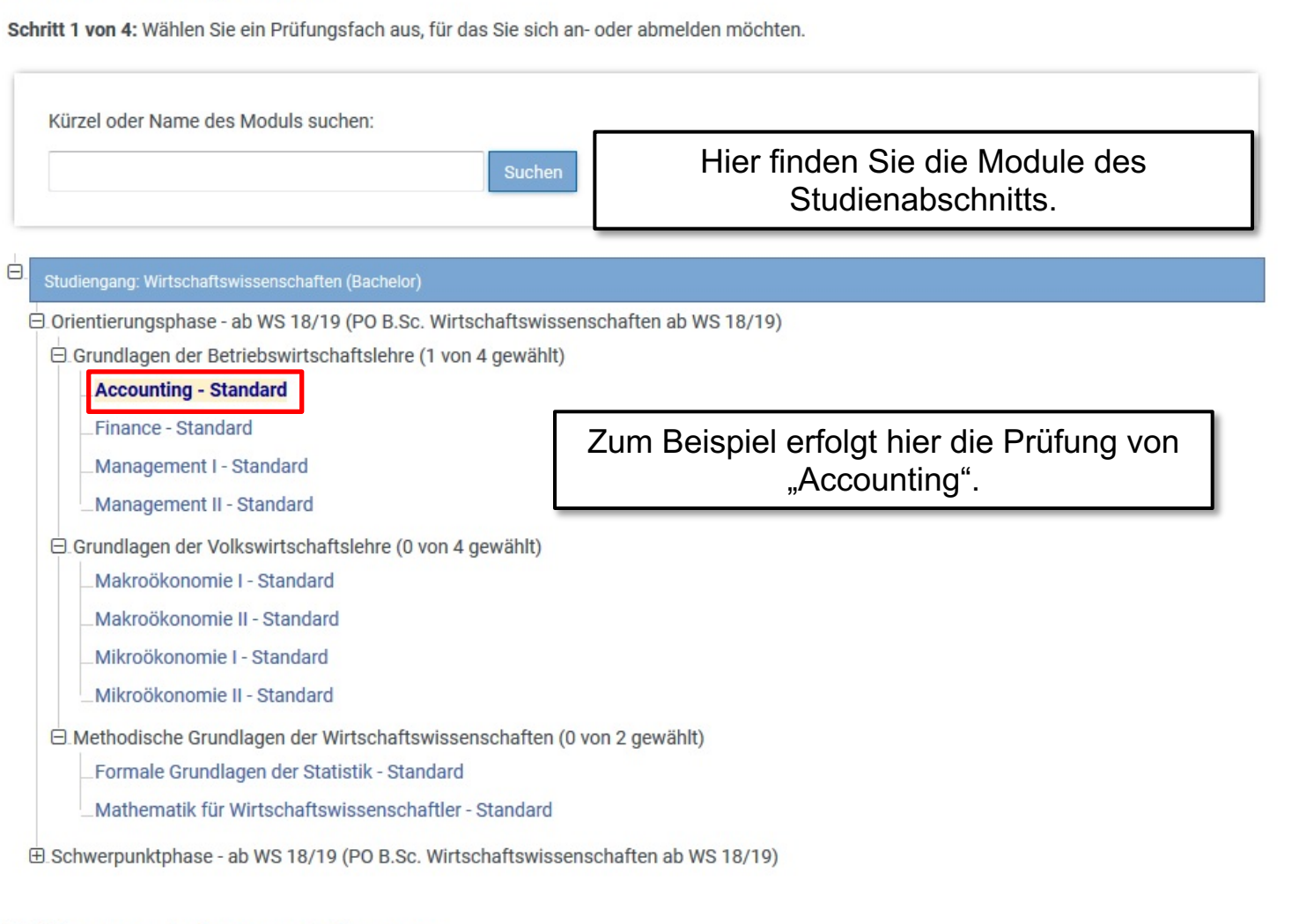

# Prüfungen - Lehrveranstaltungen

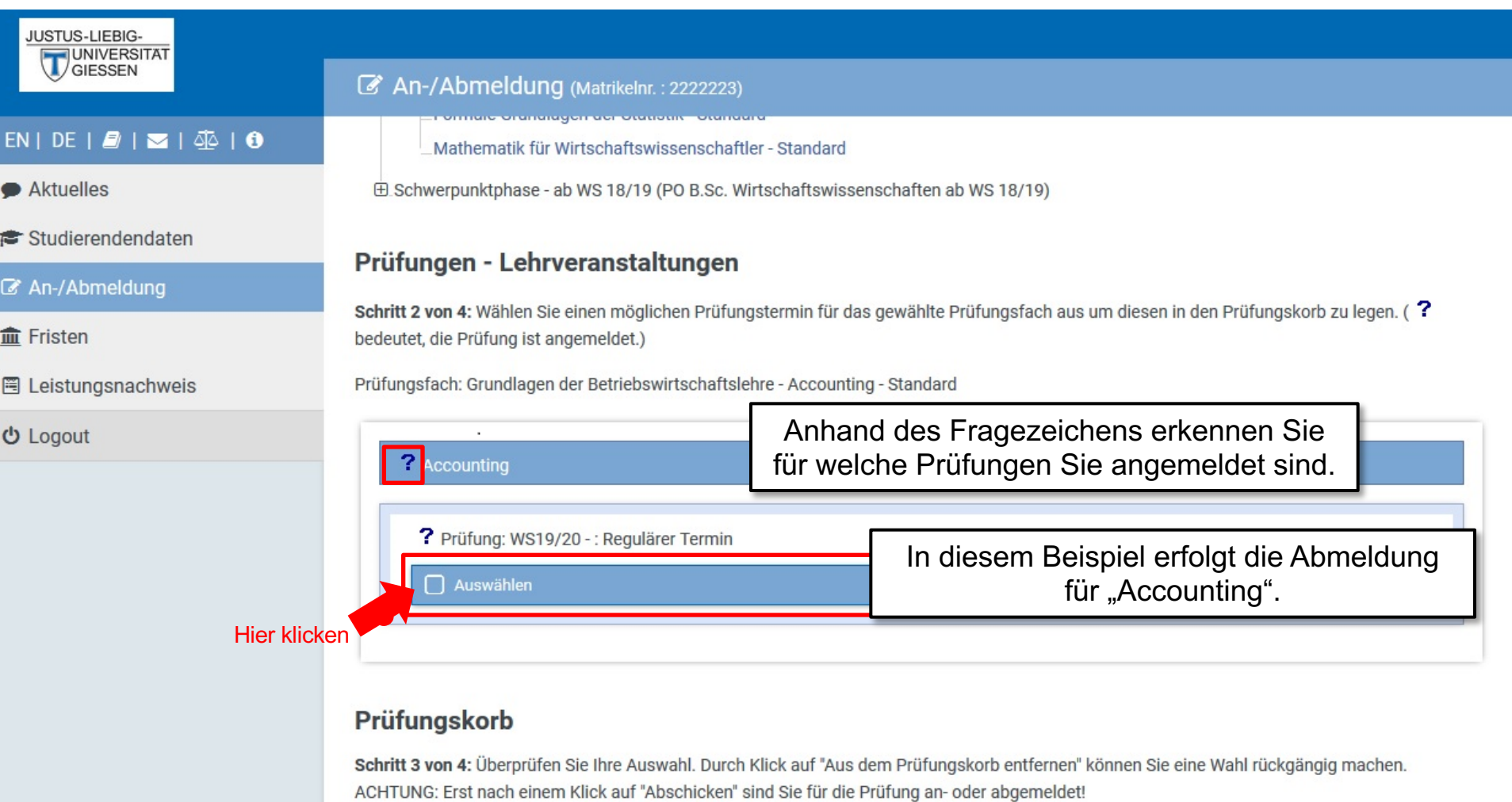

Keine Einträge im Korb

Schritt 4 von 4: Klicken Sie auf Abschicken um sich verbindlich für die gewählten Prüfung(en) an- oder abzumelden.

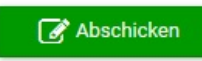

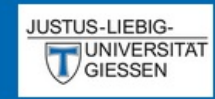

#### $EN | DE | P | N |$

Aktuelles

Studierendendaten

# ■ An-/Abmeldung

**血 Fristen** 

**圖 Leistungsnachweis** 

**む** Logout

#### An-/Abmeldung (Matrikelnr.: 2222223)

Mathematik für Wirtschaftswissenschaftler - Standard

⊕ Schwerpunktphase - ab WS 18/19 (PO B.Sc. Wirtschaftswissenschaften ab WS 18/19)

## Prüfungen - Lehrveranstaltungen

Schritt 2 von 4: Wählen Sie einen möglichen Prüfungstermin für das gewählte Prüfungsfach aus um diesen in den Prüfungskorb zu legen. (? bedeutet, die Prüfung ist angemeldet.)

Prüfungsfach: Grundlagen der Betriebswirtschaftslehre - Accounting - Standard

# ? Accounting ? Prüfung: WS19/20 -: Regulärer Termin Hier legen Sie die Auswahl in den Auswahl in den Prüfungskorb legen Prüfungskorb.

# Prüfungskorb

Schritt 3 von 4: Überprüfen Sie Ihre Auswahl. Durch Klick auf "Aus dem Prüfungskorb entfernen" können Sie eine Wahl rückgängig machen. ACHTUNG: Erst nach einem Klick auf "Abschicken" sind Sie für die Prüfung an- oder abgemeldet!

Keine Einträge im Korb

Schritt 4 von 4: Klicken Sie auf Abschicken um sich verbindlich für die gewählten Prüfung(en) an- oder abzumelden.

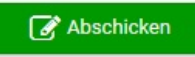

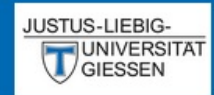

## $EN | DE | P | N |$

 $\bullet$  Aktuelles

Studierendendaten

■ An-/Abmeldung

**血 Fristen** 

**图 Leistungsnachweis** 

**む** Logout

### An-/Abmeldung (Matrikelnr.: 2222223)

#### Prüfungen - Lehrveranstaltungen

Schritt 2 von 4: Wählen Sie einen möglichen Prüfungstermin für das gewählte Prüfungsfach aus um diesen in den Prüfungskorb zu legen. (? bedeutet, die Prüfung ist angemeldet.)

Prüfungsfach: Grundlagen der Betriebswirtschaftslehre - Accounting - Standard

? Accounting - Prüfung liegt im Korb

? Prüfung: WS19/20 - : Regulärer Termin

# Prüfungskorb

Schritt 3 von 4: Überprüfen Sie Ihre Auswahl. Durch Klick auf "Aus dem Prüfungskorb entfernen" können Sie eine Wahl rückgängig machen. ACHTUNG: Erst nach einem Klick auf "Abschicken" sind Sie für die Prüfung an- oder abgemeldet!

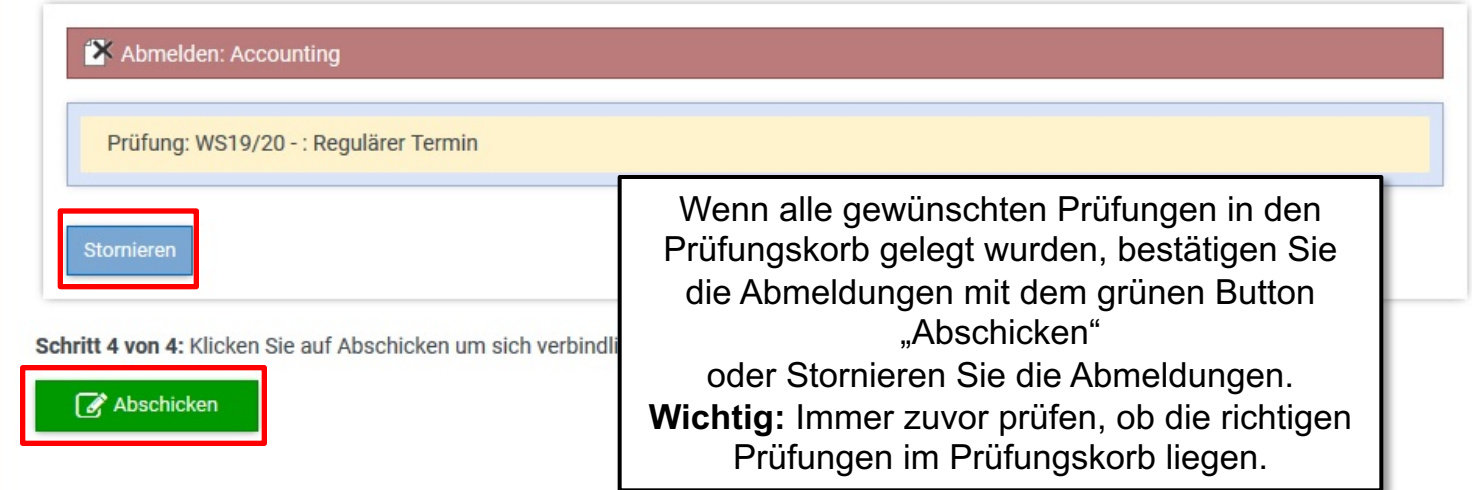

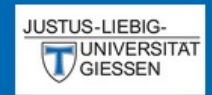

### An-/Abmeldung (Matrikelnr.: 2222223)

# $EN | DE | D| \leq |C|$

 $\bullet$  Aktuelles

Studierendendaten

#### An-/Abmeldung

 $m$  Fristen

**图 Leistungsnachweis** 

**少 Logout** 

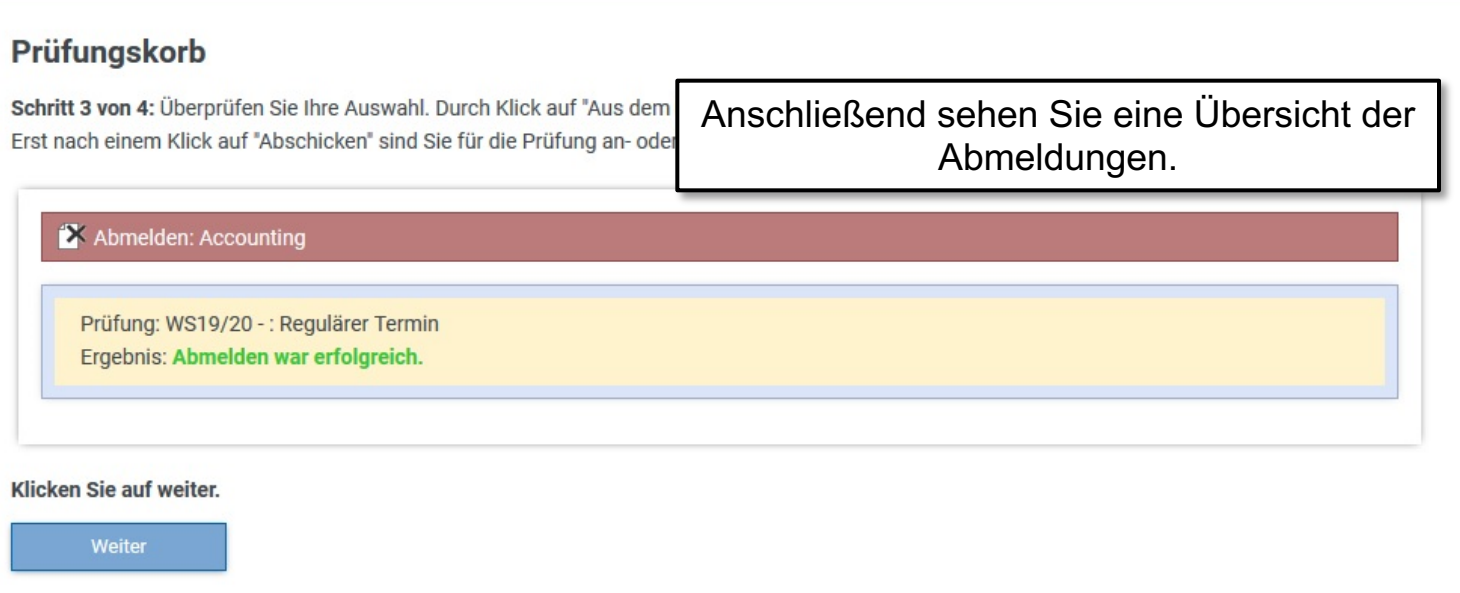

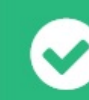

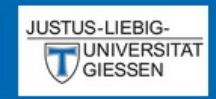

#### $EN | DE | P | N |$

Aktuelles

Studierendendaten

■ An-/Abmeldung

**血** Fristen

**图 Leistungsnachweis** 

**む** Logout

#### An-/Abmeldung (Matrikelnr.: 2222223)

### Prüfungskorb

Schritt 3 von 4: Überprüfen Sie Ihre Auswahl. Durch Klick auf "Aus dem Prüfungskorb entfernen" können Sie eine Wahl rückgängig machen. ACHTUNG: Erst nach einem Klick auf "Abschicken" sind Sie für die Prüfung an- oder abgemeldet!

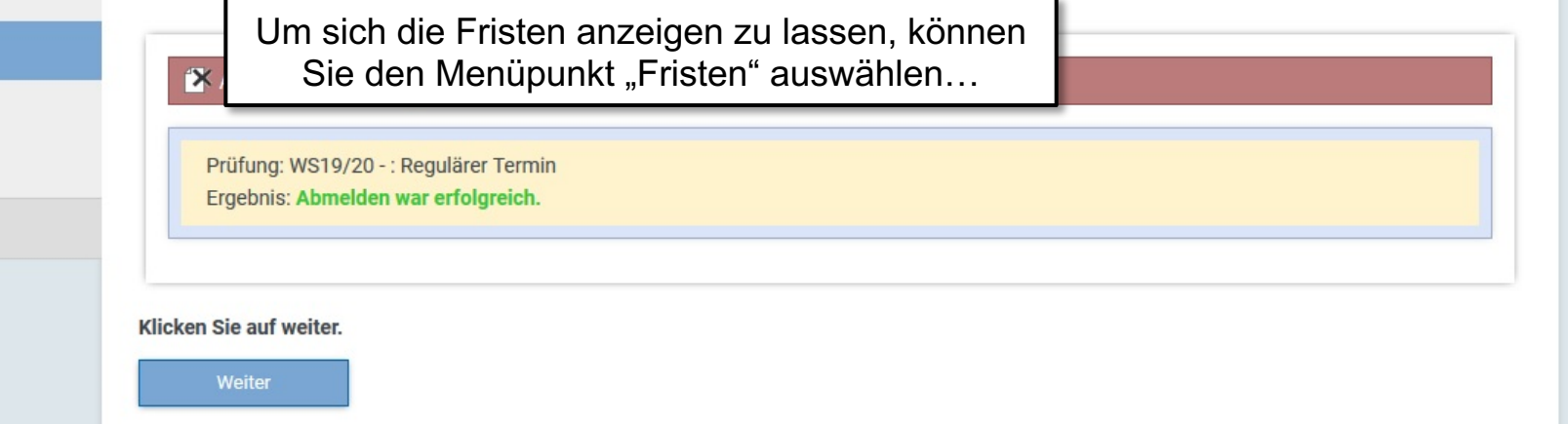

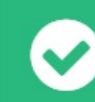

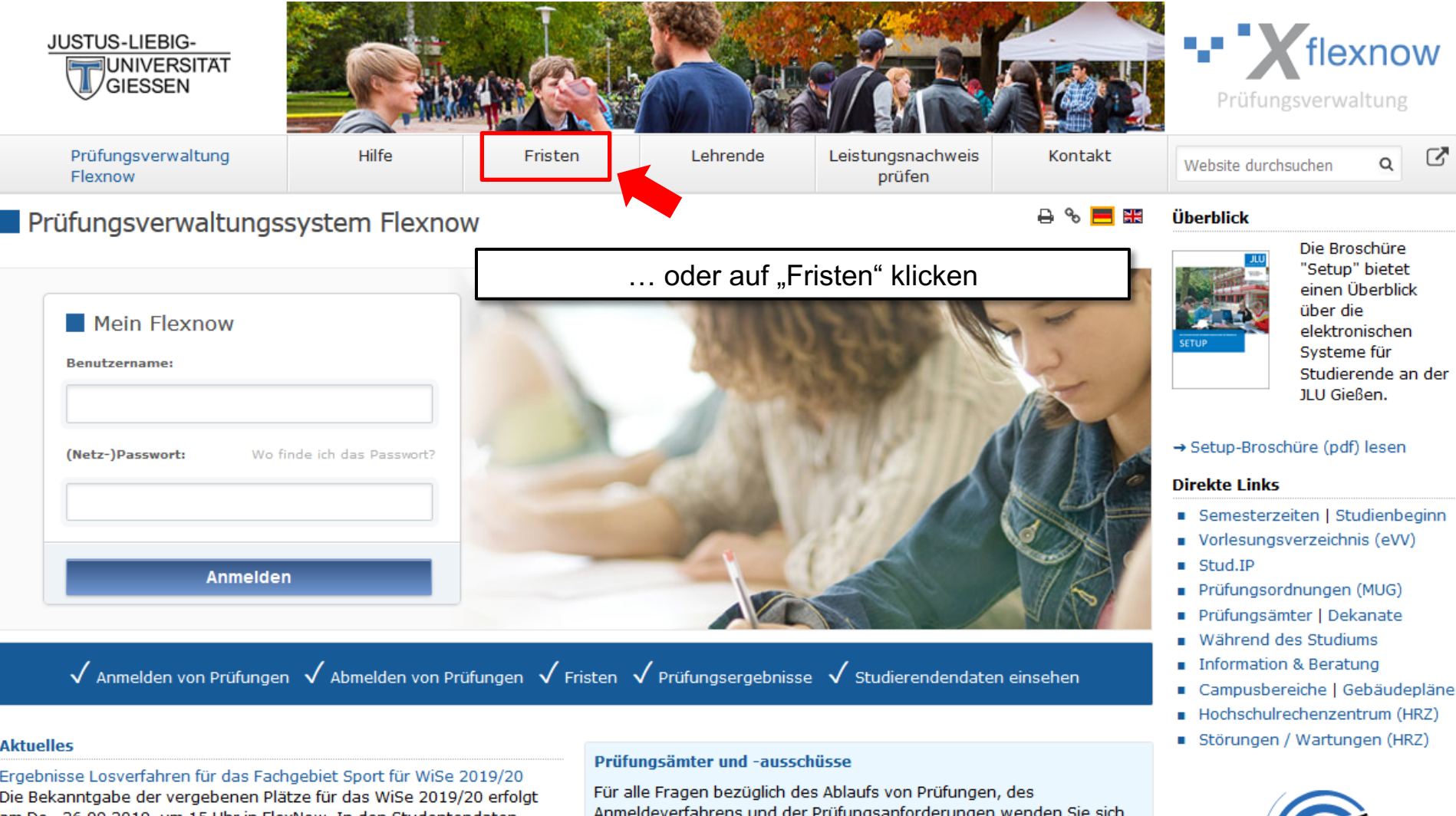

#### **Aktuelles**

 $\rightarrow$  Mehr ...

Ergebnisse Losverfahren für das Fachgebiet Sport für WiSe 2019/20 Die Bekanntgabe der vergebenen Plätze für das WiSe 2019/20 erfolgt am Do., 26.09.2019, um 15 Uhr in FlexNow. In den Studentendaten erfahren Sie, ob Sie den gewünschten Platz in der Veranstaltung erhalten haben.

Freischaltung von Flexnow für Erstsemester (WiSe 2019/20) am 07.10.2019, 9 Uhr

Die Freischaltung von Flexnow für Erstsemester erfolgt am Mo., 07.10.2019, 9 Uhr.

#### Anmeldefristen für Losverfahren (WiSe 2019/20)

Anmeldefristen für die Losverfahren für das WiSe 2019/20 für Lehrveranstaltungen und Prüfungen (FB 03 - 06) sind veröffentlicht. Anmeldeverfahrens und der Prüfungsanforderungen wenden Sie sich bitte an das jeweilige Prüfungsamt Ihres Studiengangs/Fachbereichs. Auch die Anerkennung von bereits erbrachten Prüfungsleistungen können Sie beim Prüfungsamt beantragen.

 $\rightarrow$  Mehr ...

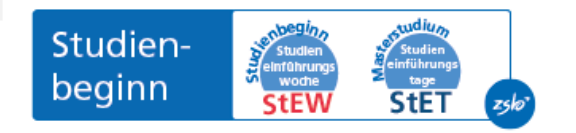

Sofort-Support mit Team-

**TeamViewer QuickSupport** 

Studierenden-Hotline

Tel.: 0641 / 99 16400

# JUSTUS-LIEBIG-<br>UNIVERSITAT<br>GIESSEN

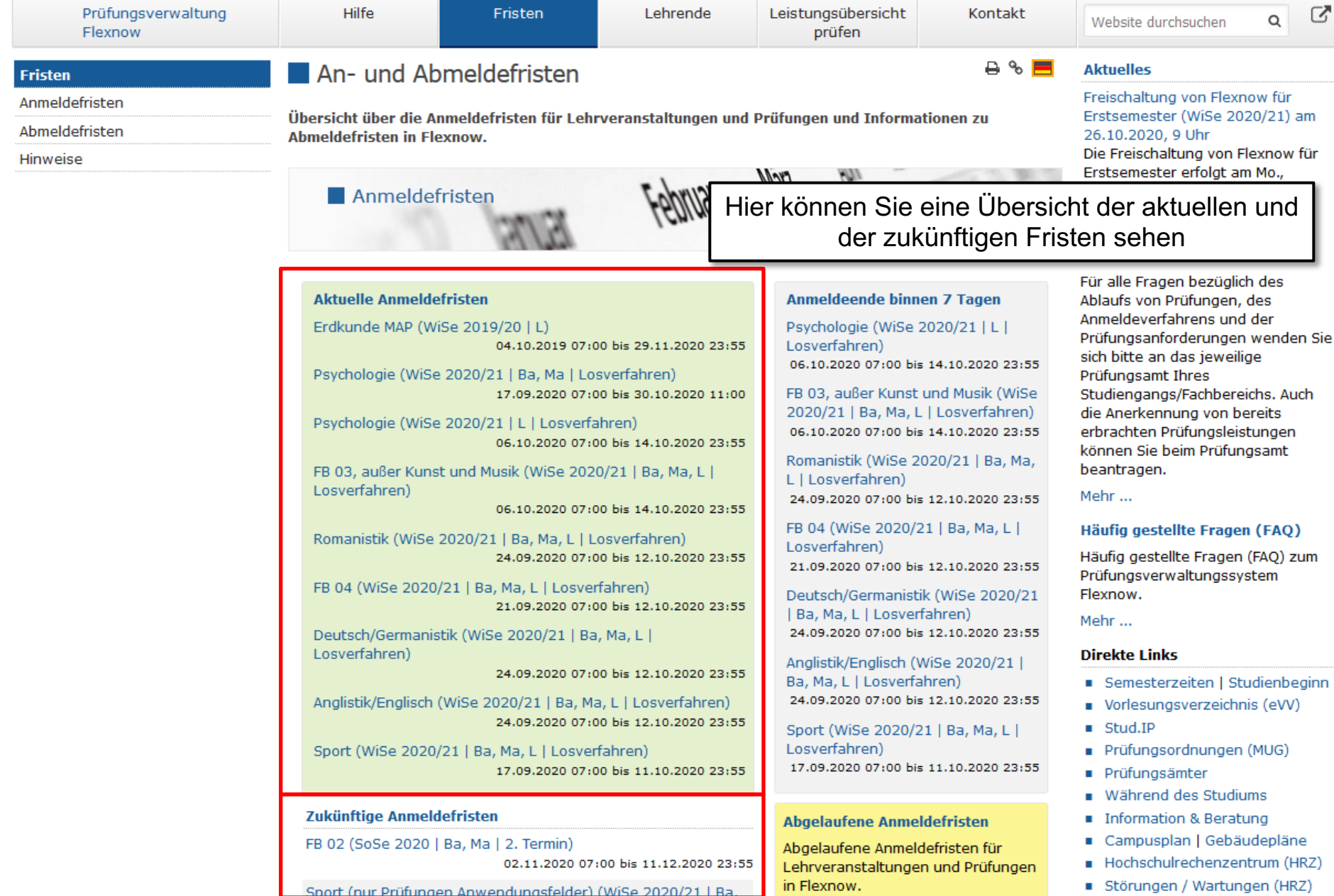

![](_page_26_Figure_0.jpeg)

Sport (nur Prüfungen Anwendungsfelder) (WiSe 2020/21 | Ba.

JUSTUS-LIEBIG-

**UNIVERSITAT** 

Störungen / Wartungen (HRZ)

![](_page_27_Picture_14.jpeg)

# JUSTUS-LIEBIG-<br>UNIVERSITAT<br>VGIESSEN

![](_page_28_Picture_8.jpeg)

![](_page_29_Picture_0.jpeg)

#### \* FB 02 (SoSe 2019 | Ba, Ma | 1. Termin)

![](_page_30_Picture_41.jpeg)

#### Wann

03.06.2019 um 07:00 bis 05.07.2019 um 23:55

#### **Termin übernehmen**

凹, vCal il, iCal

Abkürzungen:

SoSe = Sommersemester, WiSe = Wintersemester,

Ba = Bachelor / Baccalaureus, Ma = Master / Magister, L = Lehramt,

S = Staatsexamen (ohne Lehramt),

1. Termin = Regulärer Termin / Ersttermin / Erster Prüfungszeitraum,

2. Termin = Wiederholungstermin / Zweittermin / Zweiter Prüfungszeitraum,

MAP = Modulabschlussprüfung

![](_page_31_Picture_0.jpeg)

![](_page_31_Figure_1.jpeg)

Sport (nur Prüfungen Anwendungsfelder) (WiSe 2020/21 | Ba.

Störungen / Wartungen (HRZ)

# Kontakt für Fragen

Mail: flexnow@uni-giessen.de

Tel.: (0641) 99-12128